## **Dual-channel memory architecture**

You could check if your computer whether or not set up dual-channel memory architecture by below steps:

- 1. install the software "CPU-Z" (URL:<https://www.cpuid.com/> )
- 2. select "for Windows"

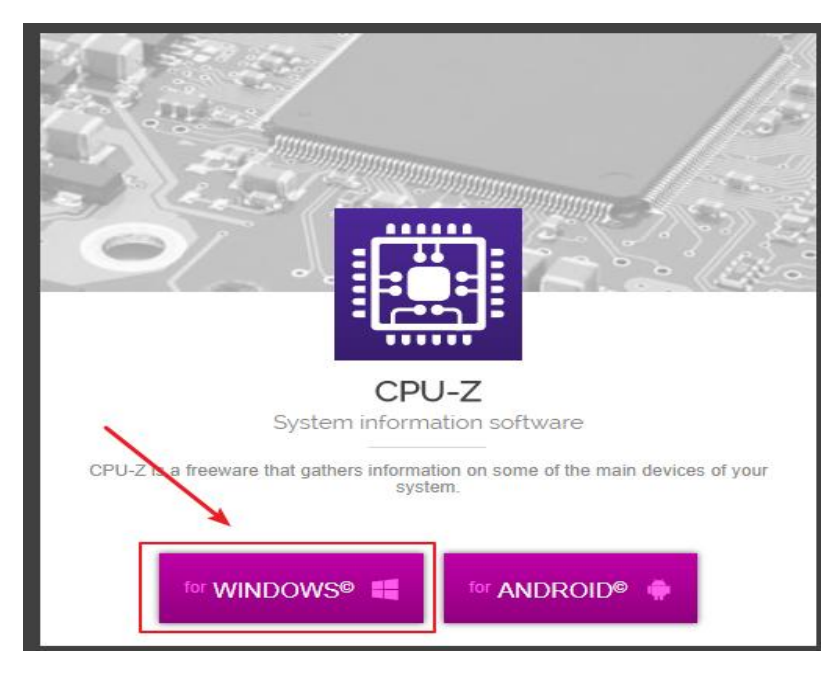

3. select language

**O DOWNLOAD** 

VERSION 1.84 FOR WINDOWS® · Spectre (CVE-2017-5715) microcode vulnerabilty in validation page. • Intel new Coffee Lake desktop and mobile processors.<br>• New timers tool. · New "-bench" parameter. SETUP . ENGLISH<br>32 and 64-bit version ZIP . ENGLISH SETUP . CHINESE<br>32 and 64-bit version Ø, ZIP • CHINESE<br>32 or 64-bit version WINDOWS 98

## 4. select "download now"

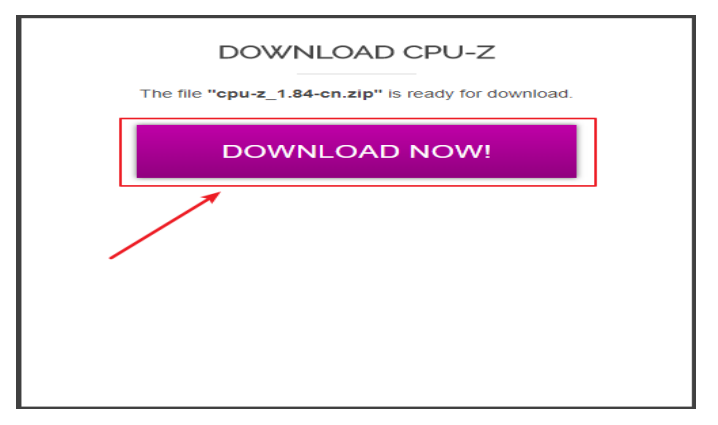

## 5. select your CPU (32 bit or 64 bit)

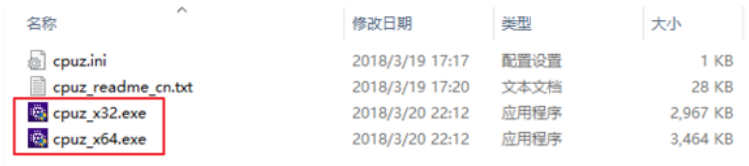

## 6. select memory

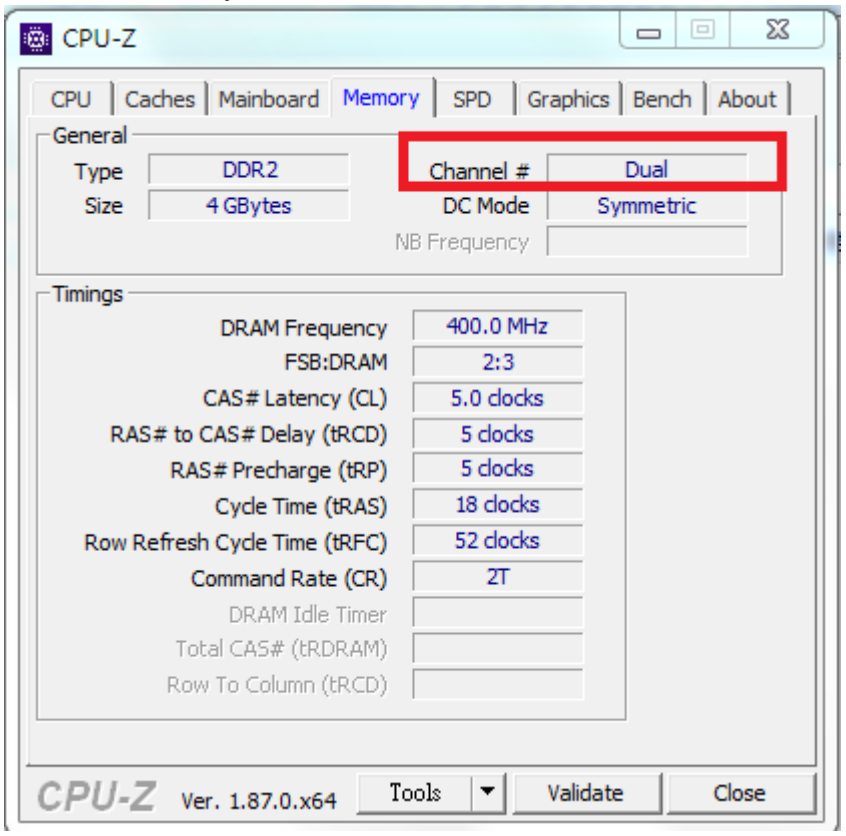

If your channel doesn't show "dual", we would recommend refer your product manual of your motherboard.